**Goods & Services** 

## **Deleting "old" items**

Items and variations can't be deleted if they are referenced to in any document<sup>1</sup>).

Items can be "deactivated" so they don't show up in for entry in any document<sup>2)</sup>. This is done by unchecking the **{Active}** checkbox in the Goods & Services form.

## Note

• If an item currently has stock it can't can be deactivated.

## 1) 2)

Quotes, Invoices, Goods In, etc

From: https://wiki.micro-process.hr/ -

Permanent link: https://wiki.micro-process.hr/doku.php?id=en:brix:good:deactive

Last update: 12/05/2021 08:18

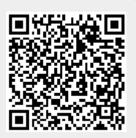